## HOW TO COMPLETE PETTY CASH REIMBURSEMENT REQUEST

 Review the Petty Cash/Change Fund procedures and click the link to the Petty Cash Reimbursement Request form. Have the appropriate Account and Department ID numbers along with scanned copies of all receipts ready prior to starting the request.

## Petty Cash/Change Funds

The procurement card is the preferred purchasing method for low-dollar business expenses. When the use of the procurement card is not possible, departments may use funds from petty cash. A petty cash or change fund must be assigned to a specific individual as custodian. The custodian will be responsible for the amount advanced and should be trained on their responsibilities before accepting a petty cash fund. Individuals or departments wishing to establish a petty cash or change fund should have their manager review the current campus Petty Cash/Change Fund Procedures and complete and submit the <u>Application to Establish Cash</u> Fund form.

2. On the next page, select "Petty Cash Reimbursement Form."

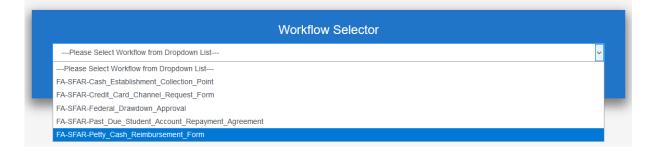

3. Enter the email address for the approving MPP and each custodian that will be handling cash.

|                                                |                                  | Workflow Selecto           |                                                                 |  |
|------------------------------------------------|----------------------------------|----------------------------|-----------------------------------------------------------------|--|
| FA-SFAR-Petty_Cash_Reimbursement_Form          |                                  |                            |                                                                 |  |
| Select                                         |                                  |                            |                                                                 |  |
|                                                |                                  |                            |                                                                 |  |
| Instructions                                   |                                  |                            |                                                                 |  |
| 1. Please edit the [Name] manu                 | ally in the 'Docum               | ent Name' below.           |                                                                 |  |
| 2. Fill in the email for each sign             | ing role listed belo             | ow.                        |                                                                 |  |
| 3. Signers will receive an email               | inviting them to si              | ign this document.         |                                                                 |  |
| Employee                                       |                                  |                            |                                                                 |  |
| Enter Recipient's Email                        | Ente                             | r your email address here  |                                                                 |  |
| Approving Supervisor                           |                                  |                            |                                                                 |  |
| Enter Recipient's Email                        | ecipient's Email Enter your supe |                            | ail address here                                                |  |
| Accounts Payable Processor                     |                                  | -                          |                                                                 |  |
| bsainz@csusm.edu                               |                                  |                            |                                                                 |  |
| Employee Review                                | _                                |                            |                                                                 |  |
| Enter Recipient's Email                        | Ent                              | er your email address here |                                                                 |  |
| Cashier Processor                              |                                  |                            |                                                                 |  |
| sfs@csusm.edu                                  |                                  |                            |                                                                 |  |
| Document Name                                  |                                  |                            |                                                                 |  |
| FA-SFAR-Petty_Cash_Reimbursement_Form - [Name] |                                  |                            | Set Reminder                                                    |  |
| Messages                                       |                                  |                            |                                                                 |  |
| Please Sign.                                   |                                  |                            | Add message where<br>applicable and click the<br>'Submit button |  |
| Files                                          |                                  | je.                        |                                                                 |  |
| Document FA-SFAR-Petty_Cash_Reimbursement_Form |                                  |                            |                                                                 |  |
|                                                |                                  |                            | F                                                               |  |

4. After clicking 'Submit,' you will receive an email to include all reimbursement information, including the purpose of the expense, amounts, and account and department ID codes. You can click the paperclip next to each expense to upload a scanned image of receipts

| POWERED BY<br>Adobe Sign                            |                      |  |  |  |  |
|-----------------------------------------------------|----------------------|--|--|--|--|
| EMPLOYEE REQUESTING REIMBURSEMENT                   |                      |  |  |  |  |
| Name Jason Drake Date 04/13/2021 Email jdrake@      | ₽csusm.edu           |  |  |  |  |
| Phone Ext 4498 Department SFS                       |                      |  |  |  |  |
|                                                     |                      |  |  |  |  |
| DESCRIPTION OF EXPENSES                             |                      |  |  |  |  |
| 1 Coffee                                            | Amount \$25.00       |  |  |  |  |
| 2 cups                                              | Amount \$12.00       |  |  |  |  |
| 3                                                   | Amount               |  |  |  |  |
| 4                                                   | Amount               |  |  |  |  |
| 5                                                   | Amount               |  |  |  |  |
|                                                     | <b>TOTAL</b> \$37.00 |  |  |  |  |
| CHARTFIELD DISTRIBUTION                             |                      |  |  |  |  |
| Account 555555 Fund 10101 DeptID 1010 Program Class | Project              |  |  |  |  |
| Justification for Purchases testing purposes        |                      |  |  |  |  |

5. Upon submitting the reimbursement request, the form will be routed to the supervisor you indicated who has authority to approve the reimbursement request. Upon the supervisor's approval, the form will be routed to Accounts Payable for review. Upon approval by Accounts Payable, the form will route back to the original requestor for one last signature. Upon the requestor signing, Main Cashiering will be notified of the approval and will be ready to provide reimbursement.

If you have questions or need assistance filling out the form, please contact Student Financial Services at <u>sfs@csusm.edu</u> or 760-450-4490.